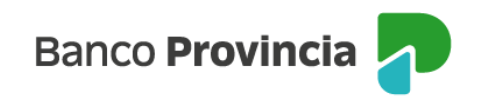

## **Banca Internet Provincia (BIP)**

## **Pre-Cancelación**

Esta funcionalidad se relaciona con aquellos Plazos Fijos que permiten la cancelación anticipada por BIP. Al ingresar a BIP, buscar en el menú desplegable "Inversiones", sección "Plazos Fijos". Se mostrará la totalidad de los plazos fijos vigentes y podrá seleccionar el Plazo Fijo que desea cancelar.

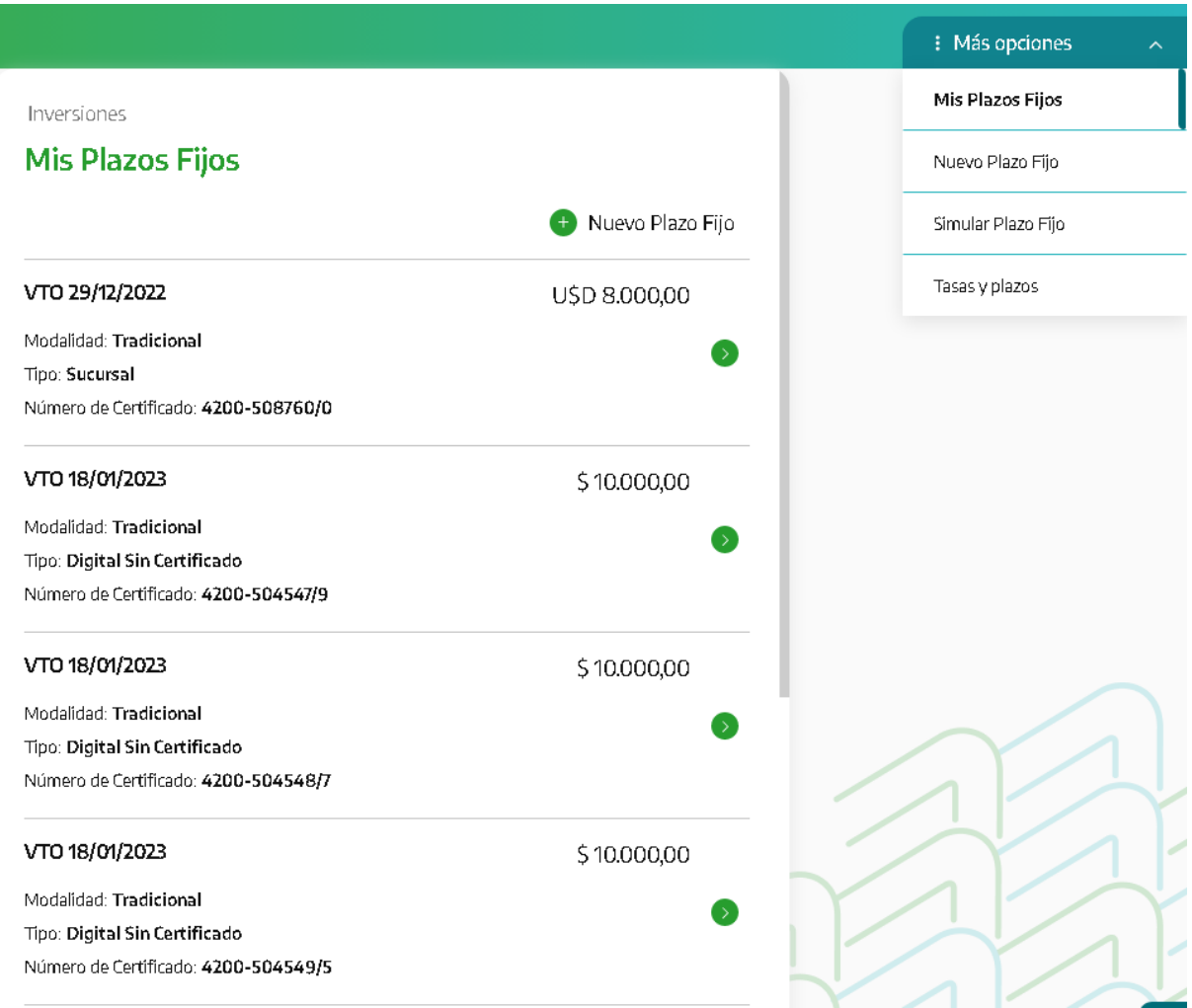

Una vez elegido el depósito a cancelar, podrá seleccionar la opción "Cancelación Anticipada".

Manual de uso BIP Personas Pre-Cancelación de un Plazo Fijo

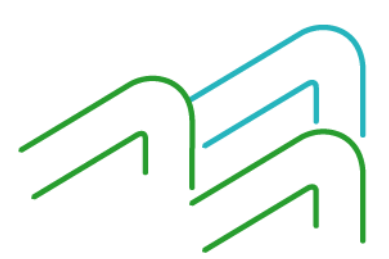

Página **1** de **4**

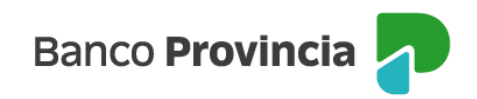

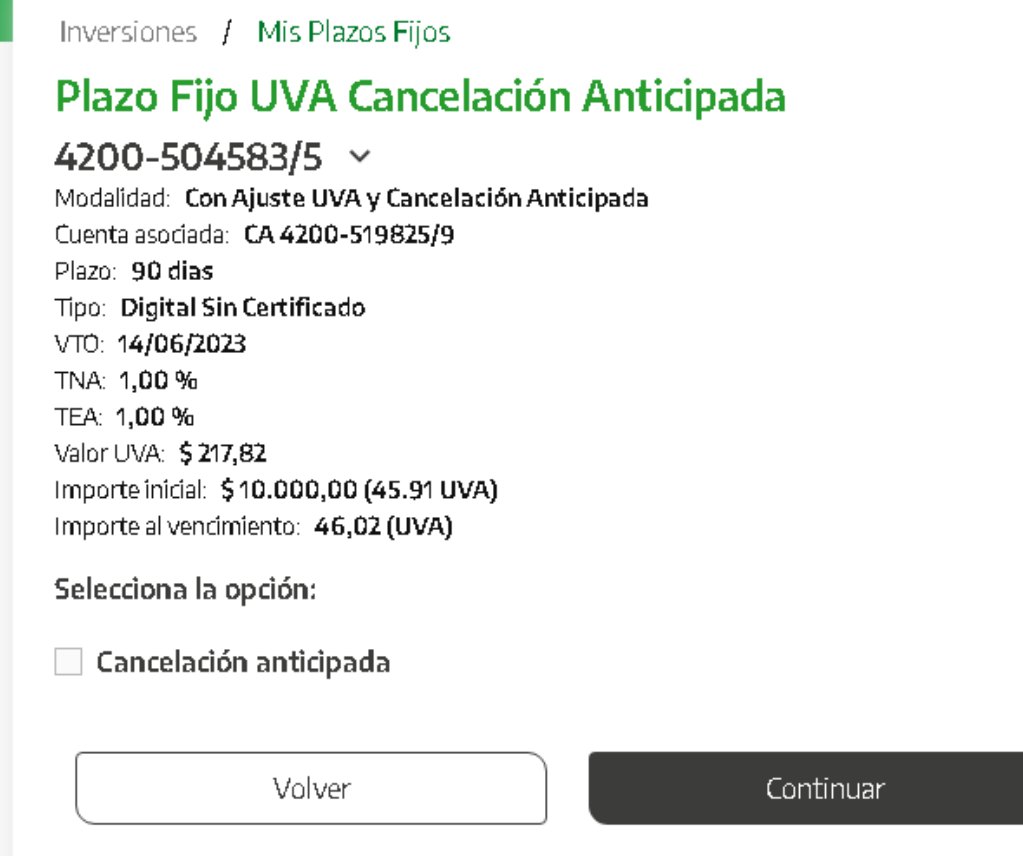

Si habilita la opción para seleccionar la fecha de precancelación, podrá simular el importe al vencimiento del Plazo Fijo.

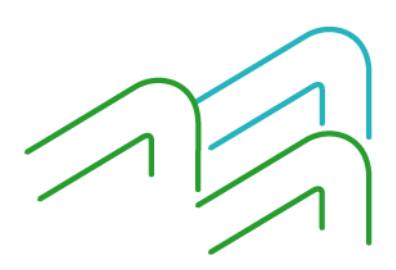

Manual de uso BIP Personas Pre-Cancelación de un Plazo Fijo

Página **2** de **4**

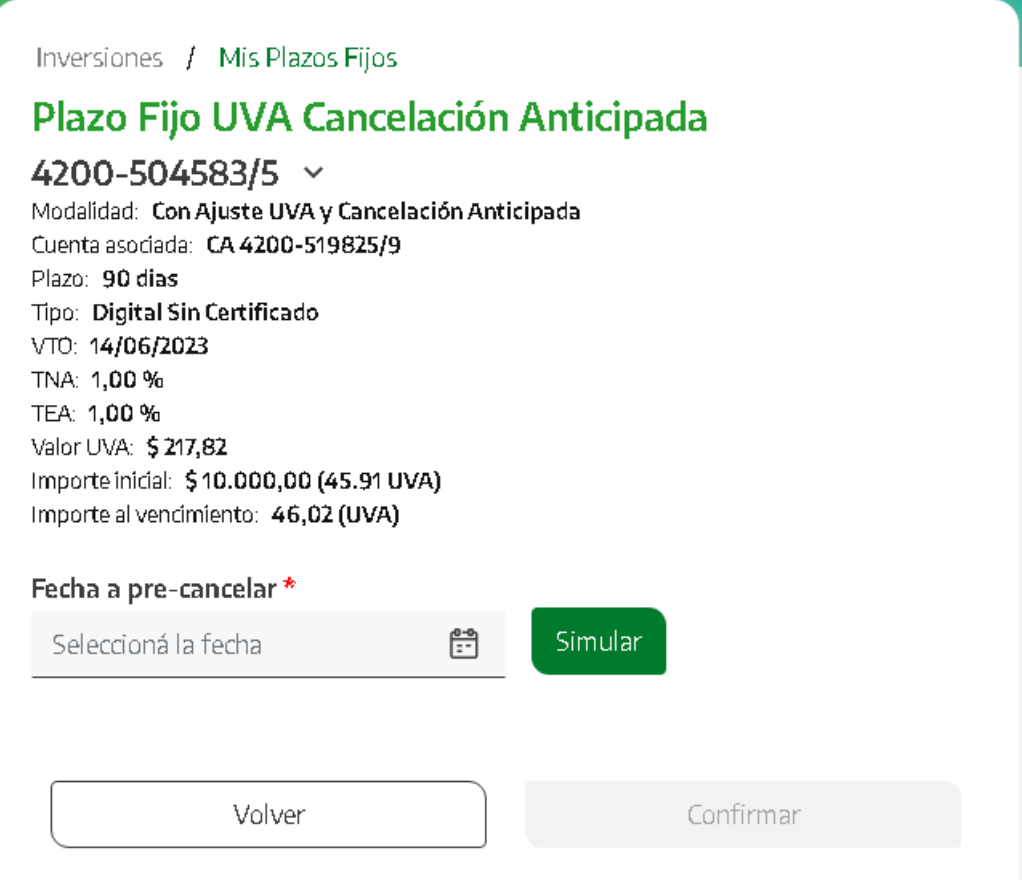

Luego, deberá presionar el botón "Continuar". El sistema le mostrará un detalle de la operación. Para finalizar, presione el botón "Confirmar".

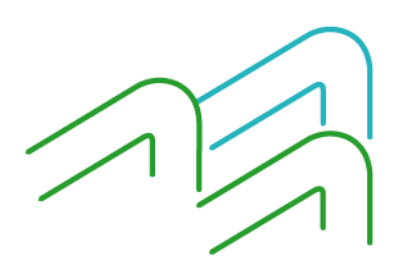

Manual de uso BIP Personas Pre-Cancelación de un Plazo Fijo

Página **3** de **4**

![](_page_3_Picture_0.jpeg)

![](_page_3_Picture_21.jpeg)

![](_page_3_Picture_2.jpeg)

Manual de uso BIP Personas Pre-Cancelación de un Plazo Fijo

Página **4** de **4**